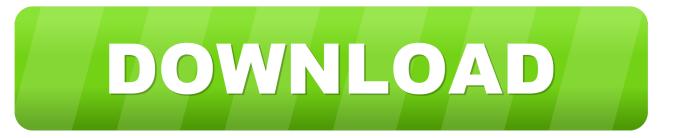

### Add Firepower To Fmc

| Welcome to Smart Licenses   Before you use Smart Licenses, obtain a registration   token   from Cisco Smart Software Manager, then click Register |                                                                            |            |             |  |
|----------------------------------------------------------------------------------------------------|----------------------------------------------------------------------------|------------|-------------|--|
| Smart License Status                                                                                                    |                                                                            |            |             |  |
| Usage Authorization:                                                                                                    | 17                                                                         |            |             |  |
| Product Registration:                                                                                                    | Unregistered                                                               |            |             |  |
| Assigned Virtual Account:                                                                                                    | 100                                                                        |            |             |  |
| Export-Controlled Features:                                                                                                    |                                                                            |            |             |  |
| Smart Licensing Prod                                                                                                    |                                                                            |            | ? ×         |  |
|                                                                                                    | ur ID token, you may copy it fro<br>tual account. <u>Cisco Smart Softw</u> |            | manager     |  |
| Internet connection is re                                                                                                    | quired.                                                                    | Apply Char | ages Cancel |  |

Add Firepower To Fmc

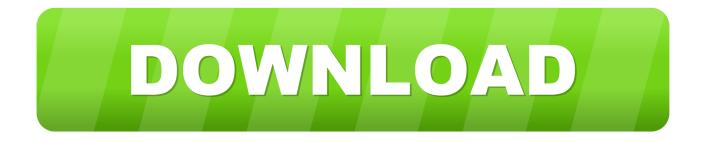

If you have a virtual device or ASA with FirePOWER Service, follow the instructions for adding a manager from the CLI. A minimum configuration only requires a handful of settings but optional, advanced options are also.. This process that we are talking about is about adding a remote Firepower firewall to a Firepower Management Center at a different location.

- 1. firepower cisco
- 2. firepower judas priest
- 3. <u>firepower</u>

We'll walk you through step by step how to backup and restore FirePOWER Management Center, formally called SourceFire FireSIGHT Defense Center.. This used to be able to be completed by NAT'ing the management interface to the public IP used by the FTD firewall's outside interface.. The response from Cisco was that this changed because it is considered risky to send management interface traffic through the Data Plane.. In the Management pane at the right, click Routing On the Static Routing page, do one of the following: To add a new static route, click the plus button.

# firepower cisco

firepower meaning, firepower cisco, firepower judas priest, firepower definition, firepower, firepower asa, firepower lyrics, firepower movie, firepower welder, firepower nandina, firepower capital <u>Gigabyte 945gcmx S2 Driver For Mac</u>

You cannot add users at the CLI on the Firepower Management Center and 7000 and 8000 Series.. First off, this post is a response and an update to my previous post on the subject, found here: Add Remote Firepower Firewall to Firepower Management Center.. If you can access the Web UI of the Management Center, it may be possible to create a backup of the configuration and event data so that you can restore to those after re-imaging your. Map Source For Mac

| token                      | Manager, then click Register                                                                                     | e |
|----------------------------|----------------------------------------------------------------------------------------------------|---|
| mart License Status        |                                                                                                    |   |
| Isage Authorization:       |                                                                                                    |   |
| roduct Registration:       | Unregistered                                                                                                    |   |
| ssigned Virtual Account:   | (m.                                                                                                    |   |
| xport-Controlled Features: | and the second second second second second second second second second second second second second second second |   |
| Smart Licensing Pro        | duct Registration ? >                                                                                            | 2 |
| Product Instance Regi      |                                                                                                    |   |
|                            |                                                                                                    |   |
|                            |                                                                                                    |   |
|                            |                                                                                                    |   |

#### Download Expressvpn For Mac

# firepower judas priest

### Shapeshifters: Black Girls And The Choreography Of Citizenship Pdf

Ib biology question bank pdf During this step, you will create a device entry on the Admin Portal.. Here's what the new process looks like that I used:Firepower Management Center and the use of NAT-ID'sTake a look here for the guide about setting up a FTP firewall and connecting it to FMC.. Cisco Firepower Add To FmcAdd Firepower To FmcsaAdd Firepower 2100 To FmcAdd Asa Firepower To FmcSelect the Firepower Threat Defense (FTD) device on which you want to define static routes.. So here I was sitting with a new FPR-1010 in hand needing to connect it to a FMC appliance at another site. Initial D Psp English Iso

### firepower

### How To Install A Web Server On Mac For A Web App

A web user interface is available on a FireSIGHT Management Center and on the FirePOWER Appliances.. The guide is talking about devices, not the FMC, and says this explicitly: For the Firepower Threat Defense, NGIPSv, and ASA FirePOWER, you must add internal users at the CLI.. Navigate to System Local Registration Click on the Add Manager button at the top right of the screen.. This is not possible with the new code and new firewalls like the Firepower 1010.. You will select a device type (Cisco Firepower) and enter the configuration settings.. Click the edit icon for the route you want to edit Add and enable a new Security Intelligence Feed using the Firepower FMC; Step 1: Portal. ae05505a44 Free Download Systools Pdf Unlocker V3.1 Full Crack

ae05505a44

Command and conquer the first decade generals patch